## **DayDeal definieren (Nur für Premium-WebShop)**

1. Produkt im EPM auswählen **EPM Stammdaten** 

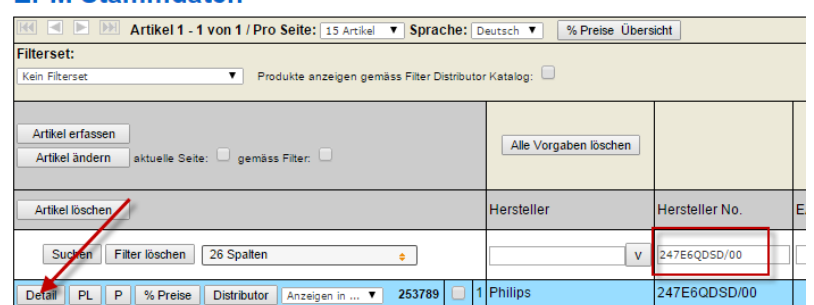

2. Auf Detail klicken

Mit der Ctrl-Taste zusätzlich die beiden Status (DayDeal und PromoOnePrice) anklicken

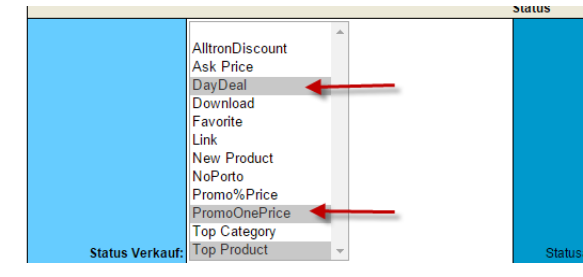

## 3. Preis, Datum und Zeit des DayDeal definieren

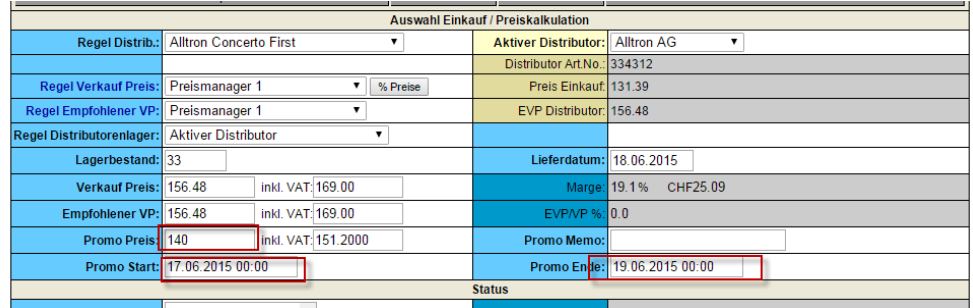

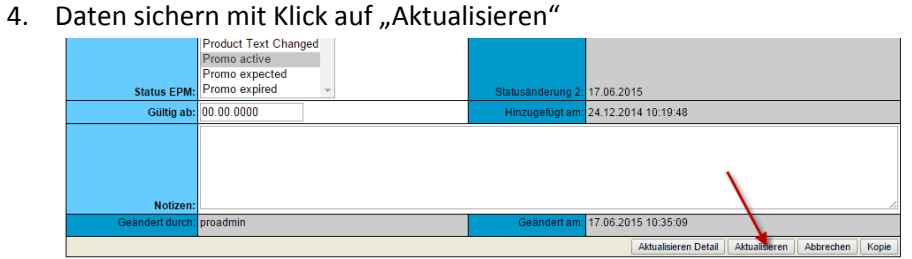

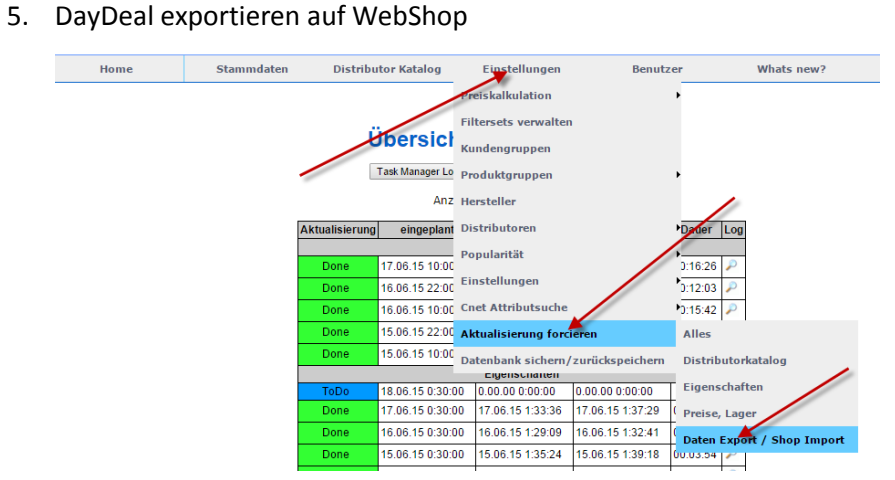

6. Beispiel im Shop:

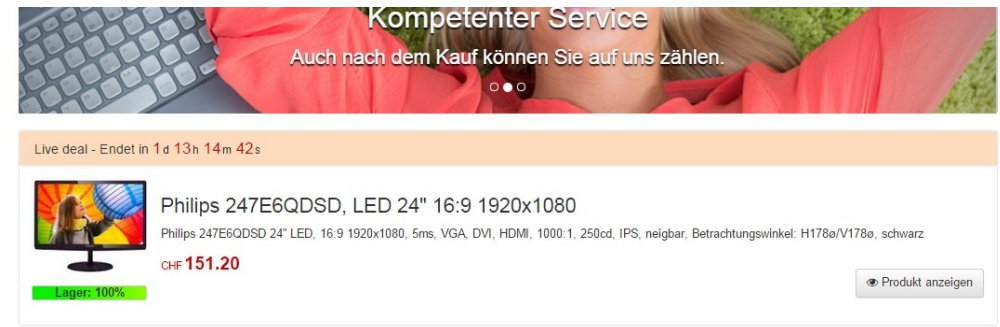